#### a mata **Safety Instructions**

#### **Check if capacitors need to be reformed**

If the drive has been stored for a year or more, you must reform the capacitors. You can determine the manufacturing time from the serial number, which you find on the type designation label attached to the drive. The serial number is of format MYYWWRXXXX. YY and WW tell the manufacturing year and week as follows:

YY: 13, 14, 15, ... for 2013, 2014, 2015, ..<br>WW: 01, 02, 03, ... for week 1, week 2, we 01, 02, 03, ... for week 1, week 2, week 3, ..

For information on reforming the capacitors, see *Converter module capacitor reforming*<br>*instructions* (3BFE64059629 [English]), available on the Internet.

#### **Select the power cables**

Size the power cables according to local regulations to carry the nominal current given on the type designation label of your drive.

#### **Ensure the cooling**

The allowed ambient temperature ranges from -15°C to 40°C (+5 to +104 °F). No condensation<br>or frost is allowed. For limitation on the ambient temperature below 0°C and above<br>+40°C(+104 °F), see chapter *Technical data* of

#### **Protect the drive and input power cable**

If you use gG fuse, please check the time-current curve to make sure that the operating time of the fuse is below 0.5 seconds. Follow the local regulations.

#### **Install the drive**

**Warning!** The drive module is heavy (45 to 98 kg ), Use a suitable lifting device. Do not lift the module manually. Make sure that the wall and the fixing devices can carry the weight.

If you connect the drive to an IT (ungrounded), disconnect the EMC filter and varistor before connecting the drive to the supply network. For more information, see chapter *Electrica* installation of ACH531-01 (0.75 to 75 kW, 1 to 100 hp) hardware manual (3AXD50000815319  $[EN]$ ).

#### **Installing the drive vertically, frames size R6**

- Mark the hole locations using the mounting template included in the package. Do not leave the mounting template under the drive. **Note:** Only two screws should be used to fix the<br>lower part of the drive instead of four.
- 2. Drill the mounting holes.
- 3. Insert the screws or bolts into the holes.
- R6 R6 R6 R6

#### **Check the insulation of the power cables and the motor**

Check the insulation of the input cable according to local regulations before connecting it to the drive.

2. Remove the shroud on the power cable terminals by releasing the clips with a screwdriver 3. Connect the input power cables and motor cables as illustrated in the figure. **Note:** The bare shield will be grounded 360 degrees. Mark the pigtail made from the shield as a PE conductor with yellow-and-green color. 4. Slide the cables through the holes of the bottom plate , the motor cable to the right and

Check the insulation of the motor cable and motor before connecting it to the drive. Measure the insulation resistance between each phase conductor and the Protective Earth conductor using a measuring voltage of 1000 V DC. The insulation resistance of an ABB motor must exceed 100 Mohm (reference value at 25 °C or 77 °F). For the insulation resistance of other motors, see the manufacturer's instructions. **Note:** Moisture inside the motor casing

Install the control cables with grounding frame 8. Reinstall the cover plate of the power cable terminals. 9. Secure the cables outside the unit mechanically.

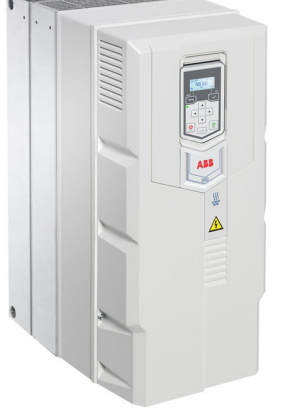

will reduce the insulation resistance. If moisture is suspected, dry the motor and repeat the measurement.

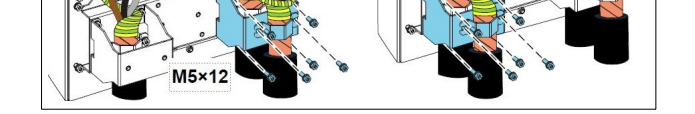

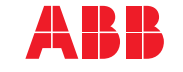

## **Check the compatibility with IT (ungrounded) system**

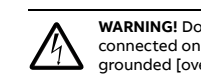

- $R1...R6: 0.14...1.5$  mm<sup>2</sup>(all terminals)
- Tightening torque:0.5…0.6 N·m (0.4 lbf·ft)

- $1)$  The signal source is powered externally. See the manufacturer's instructions. To use sensors supplied by the drive auxiliary voltage output, see chapter *Electrical installation*", section Connection examples of two-wire and three-wire sensors in the Hardware manual of the drive.
- <sup>2)</sup> Ground the outer shield of the cable 360 degrees under the grounding clamp on the grounding frame for the control cables.
- 3) Connected with jumpers at the factory.

#### **Connecting the power cable**

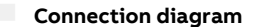

**Motor cables**

Prepare the ends of the cable as illustrated in the figure. Two different motor cable types are shown in the figures (a.b).

 $P_{L}$   $\mathcal{M}_{L}$   $\mathcal{M}_{R}$   $\mathcal{M}_{R}$   $\mathcal{M}_{R}$   $\mathcal{M}_{R}$   $\mathcal{M}_{R}$   $\mathcal{M}_{R}$ 

**Note:** The bare shield will be grounded 360 degrees.

## (145)<br>**回過許可思**<br>要求要求。 3AXD50000816613 Rev A EN 2022-04-18 **©2022 ABB All rights**

 **Connection procedure** (When selecting the ABB terminal box)

**a b b b** 

1. Attach the residual voltage warning sticker in the local language next to the control

board.

the input power cable to the left. 5. Connect the motor cable:

Two protective earth (ground) conductors. Drive safety standard IEC/EN/ 61800-5-1 requires two PE conductors, if the cross-sectional area of the PE conductor is less than

• Ground the shield 360 degrees under the grounding clamps. • Connect the twisted shield of the cable to the grounding terminal.

• Connect the phase conductors of the cable to the T1/U, T2/V and T3/W terminals. 6. Connect the input power cables with the L1, L2 and L3 terminals according to step 5.

If there is a symmetrically constructed grounding conductor on the motor cable in addition to the conductive shield, connect the grounding conductor to the grounding terminal at the drive and motor ends. Do not use an asymmetrically constructed motor cable for motors above 30 kW. Earthing at the motor increases bearing current and power consumption, damages the motor

10. Ground the motor cable shield at the motor end. For minimum radio frequency interference, ground the motor cable shield 360 degrees at the lead-through of the motor

6

 $\overline{\omega}$ 

 $\widehat{\circ}$ 

 $\bullet$ 

 $\widehat{\bullet}$ 

 $\begin{array}{|c|c|c|c|c|c|}\n\hline\n\text{L1} & \text{L2} & \text{L3} & \text{(a)} & \text{R} & \text{R}^+ \\
\hline\n\end{array}$ UDC+ R- R+

 $\overrightarrow{a}$   $\cdot$   $\cdot$   $\cdot$   $\overrightarrow{a}$ 

直由

.<br>U1  $V1$  W1  $3 \sim M$ 

 $\sigma$ 

 $\left(\widehat{\mathsf{c}}\right)$ 

€

terminal box.

 $\circ$   $\circ$ 

 $\sqrt{a}$ 

 $\circ$   $\circ$ 

ெ

ි

M5×25/35

#### **Connect the control cables**

See the right figure. It is the example of one analog signal and one digital signal cable. Do the connections according to the connection macro in use.

Example of analog signal cable connection:

#### Clip - press down to remove the panel.  $\preceq$  1 Display - shows the selected settings and menus. RJ-45 connector slot on the back of the panel. 3  $\mathbb{Q}$ loc  $\mathbb{C}$  $46.0H<sub>2</sub>$ Back button - return to previous menu. 46.00 5. OK button - select settings and open submenus.  $\overline{4}$ Status leds - green and red colors indicate the state and potential problems. Arrow buttons - move in the menus. 6  $\boxed{\circledcirc}$ 8. Start and Stop buttons - start and stop the operation. 8 9. Loc/Rem button - switch to local or remote control  $\sqrt{8}$  $\underbrace{\underbrace{\text{IsofRam}}_{\text{long}}\left( \underbrace{\text{Sim}}_{\text{long}}\right)}_{\text{long}}$ mode.

- 1. Slide the cables through the holes of the bottom plate
- Ground the outer shield of the cable 360 degrees under the grounding clamp. Keep the cable unstripped as close to the terminals of the control board as possible. For analog signal cables, ground also the pair-cable shields and grounding wire at the SCR1 terminal. Secure the cables mechanically at the clamps below the control unit.
- Route the cable as shown in the figure.
- 4. Connect the conductors to the appropriate terminals of the control board and tighten to 0.5…0.6 N·m (0.3....0.4lbf·ft).
- 5. Tie all control cables to the provided cable tie mounts.

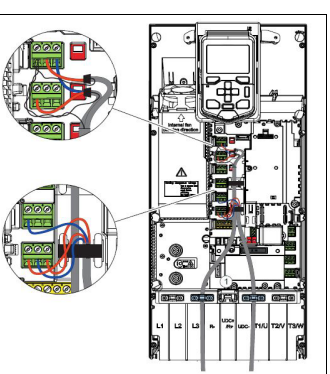

#### **Terminal size**:

#### **Notes:**

 Screen Signal cable shield (screen) AI1 **Hand frequency reference**: 0…10 V1) AGND Analog input circuit, common ground +10V 10 V DC reference power AI2 **Auto frequency reference** 4-20 mA AGND Analog input circuit, common ground AO1 **Output frequency:** 0…20 mA AO2 **Motor current:** 0…20 mA AGND Analog output circuit, common

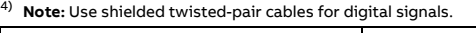

# $M$ ax. 500 $\Box$ ohm **X2 and** Aux. voltage output and programmable digital 2)

#### **Install optional modules, if any**

See chapterACH531-01 (0.75 to 75 kW, 1 to 100 hp) hardware manual (3AXD50000815319 [EN]). **Start up and use**

To start up the drive, you need to set the motor data, motor control, connection macro and<br>drive parameters. See ACH531 HVAC control program<br>firmware manual (3AXD50000810710[ EN]) for start-up details.

#### **Display**

#### **The Options menu**

#### **Set the frequency reference**

**Related Manuals Ecodesign** 

**(EU 2019/1781) and SI 2021** 

о

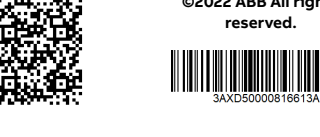

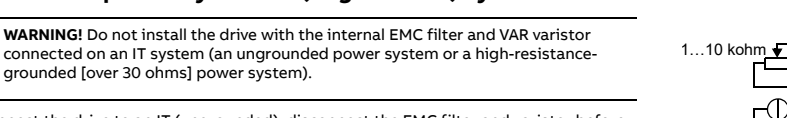

- **WARNING!** Obey these instructions. If you ignore them, injury or death, or damage to the equipment can occur:
- If you are not a qualified electrician, do not do electrical installation work
- Do not work on the drive, motor cable or motor when main power is applied. If the drive is already connected to the input power, wait for 5 minutes after disconnecting the input power.
- Do not work on the control cables when power is applied to the drive or to the external control circuits.
- Use the lifting eyes of the drive when you lift the drive. Do not tilt the drive. The drive is heavy and its center of gravity is high. An overturning drive can cause physical injury.
- Make sure that debris from borings and grindings does not enter the drive when installing.
- Make sure that the floor below the drive and the wall where the drive is installed are nonflammable.

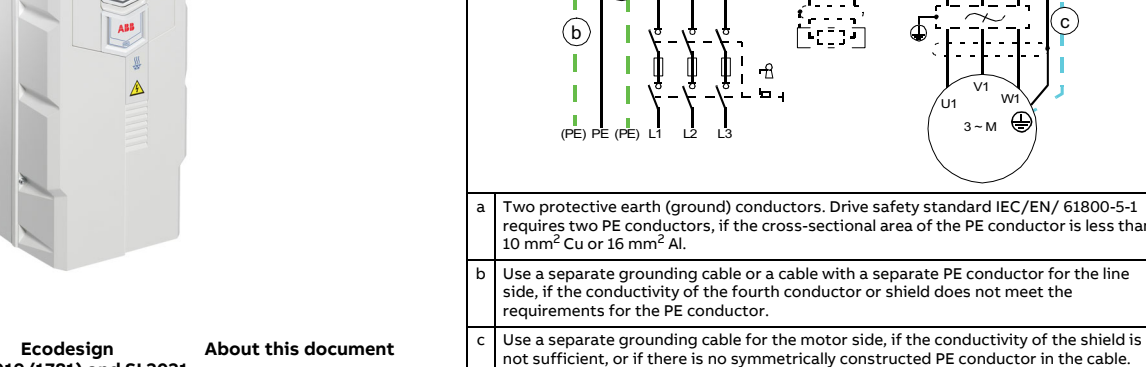

**—**

ABB DRIVES FOR HVAC

**ACH531-01 Drive**

Quick installation and start-up guide

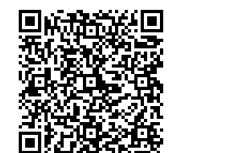

Frames R6

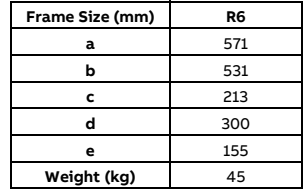

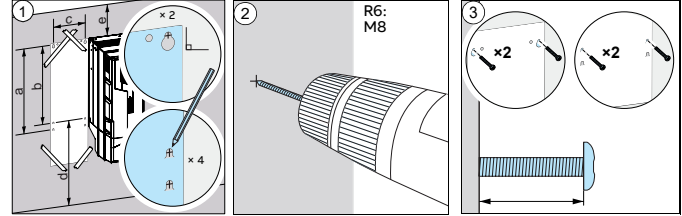

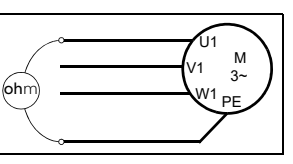

b Use a separate grounding cable or a cable with a separate PE conductor for the line side, if the conductivity of the fourth conductor or shield does not meet the requirements for the PE conductor.

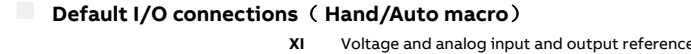

d 360-degree grounding of the cable shield is required for the motor cable and brake resistor cable (if used). It is also recommended for the input power cable.

**Note:** 

bearing and even the motor.

PE

 $\circledcirc$ 

H.

- T

a

 $\blacksquare$ 

 $\mathbb{R}^n$  $\mathbf{\Psi}$  $\mathbf{\Psi}$ 

 $\mathbb{R}$ 

 $10 \text{ mm}^2$  Cu or  $16 \text{ mm}^2$  Al.

 $(PF)$  PE  $(PF)$  L1  $\,$  L2  $\,$  L3

्री ।

 $-\theta$ 

PE

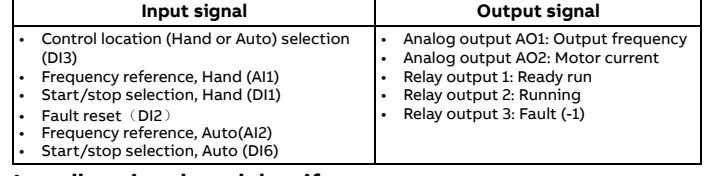

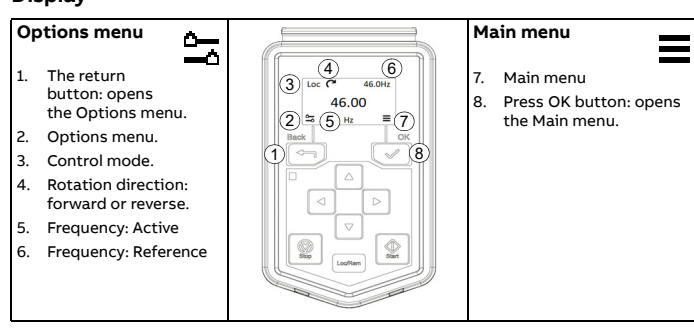

#### **Start and stop the drive**

To start the drive, press the **Start** button on the basic control panel. To stop the drive, press the **Stop** button on the basic control panel.

#### **Change the rotation direction**

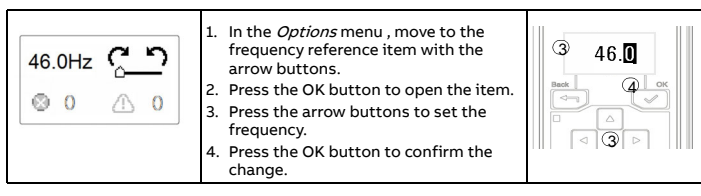

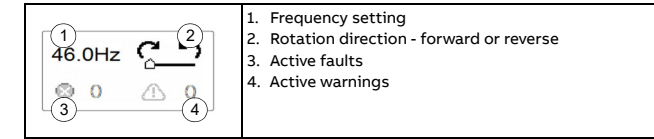

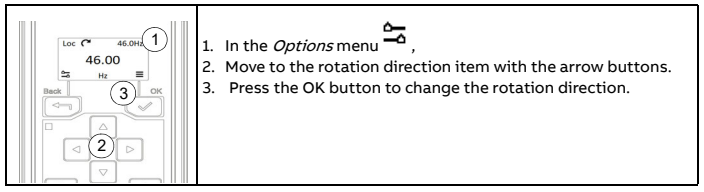

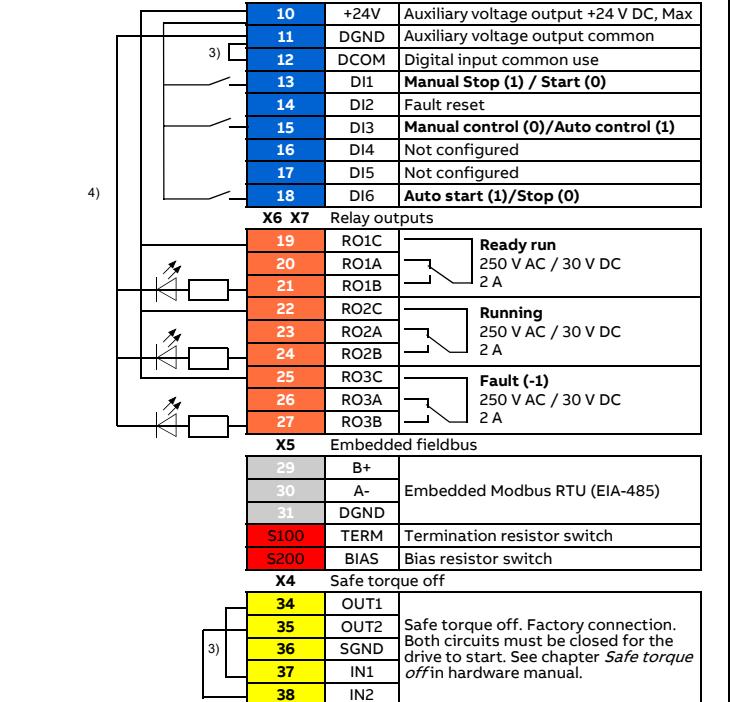

#### **Submenus**

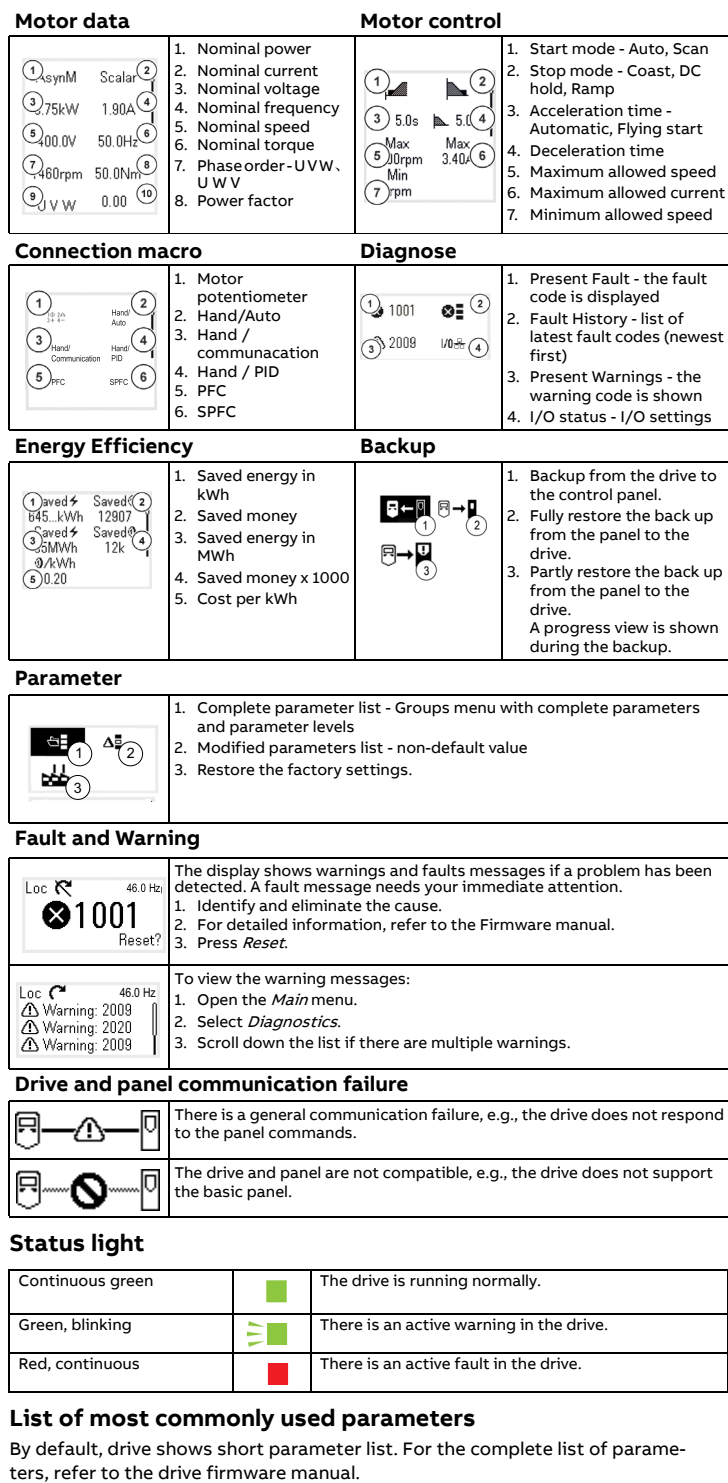

The Main menu items have a submenu where you can change settings and set actions. Some submenus also have menus and/or option lists. The content of the submenus depend on the drive type.

#### **Warnings and faults**

### **Ratings, fuses and power cable dimensions**

### **Terminal data for the power cables**

#### **Markings**

The applicable markings are shown on the type label of the product.

**Declaration of conformity**

## **EU Declaration of Conformity**

We<br>Manufacturer: ABB Beijing Drive Systems Co., Ltd.<br>Address: No.1, Block D, A-10 Jiuxianqiao Beilu, Chaoyang District, Beijing 100015, P.R. China.<br>Phone: +86 010 58217788

Declare under our sole responsibility that the following products:

## **Frequency converters**

ACQ531-01-xxAx-4 (Frame R1-R9, 3ph 400-480Vac)

ACQ531-01-xxAx-4 (Frame B0-B2, 3ph 400-480Vac) ACH531-01-xxAx-4 (Frame R1-R9, 3ph 400-480Vac)

are in conformity with the relevant requirements of European Union Directives, which have been notified in<br>this single declaration that consists of individual Declarations of conformity, provided that the equipment<br>is sele

The harmonised standards and other standards, which have been applied, are specified on the individual Declarations of conformity for particular EU directive.

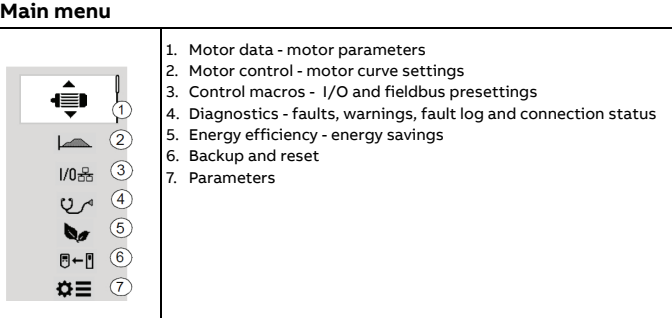

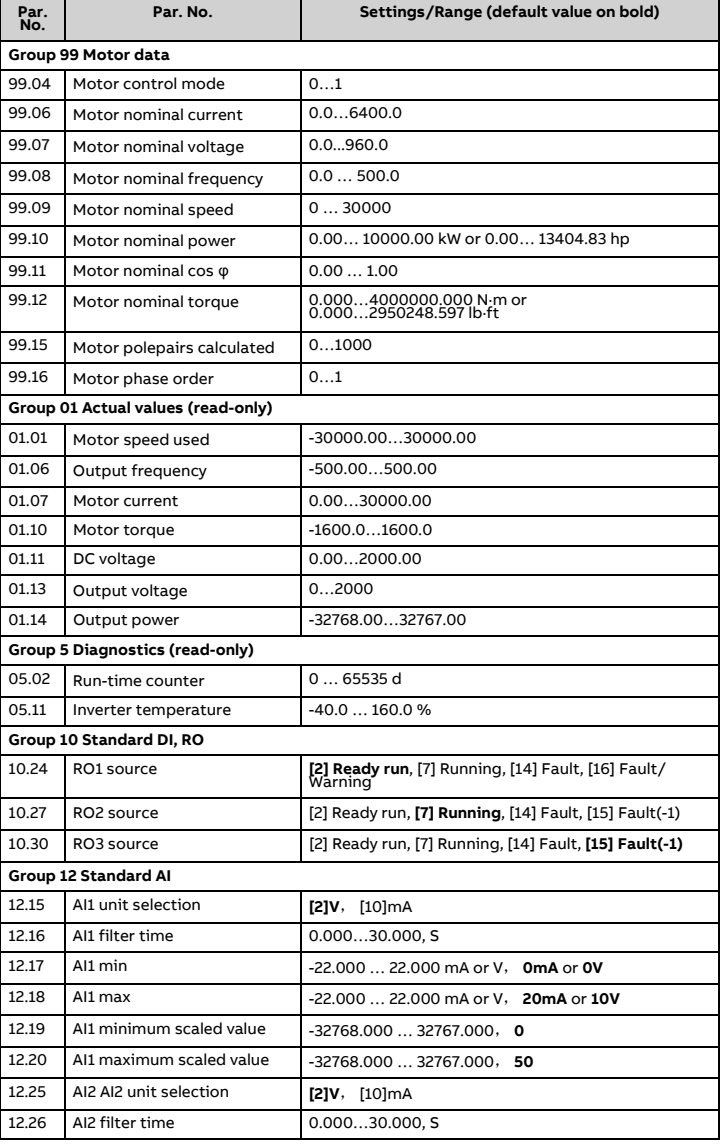

EN 2022-04-18

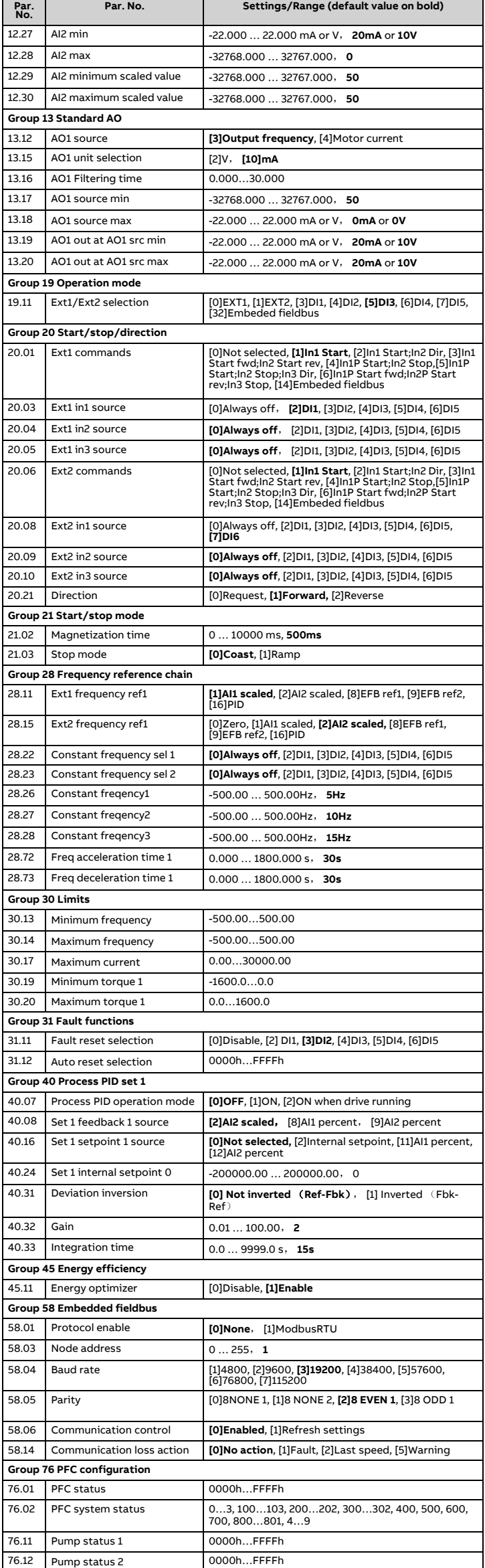

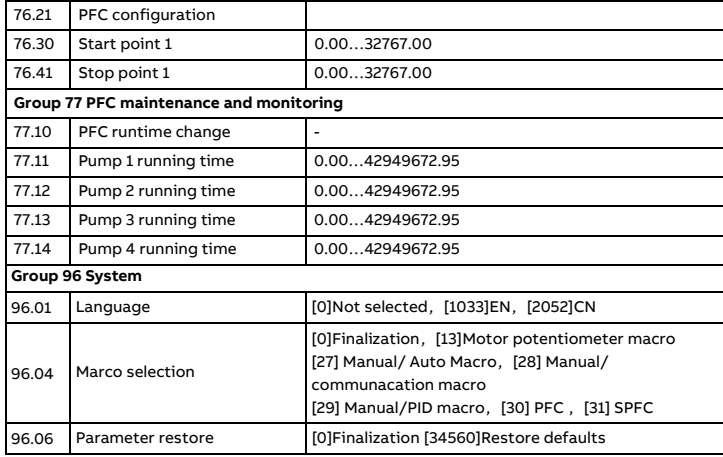

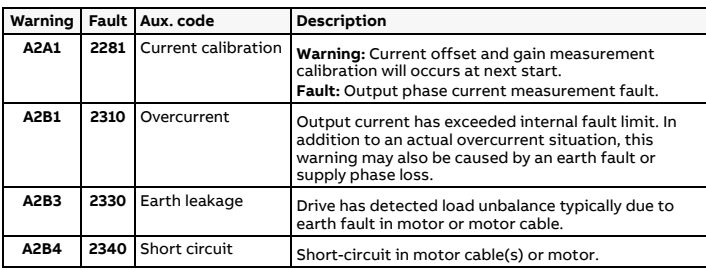

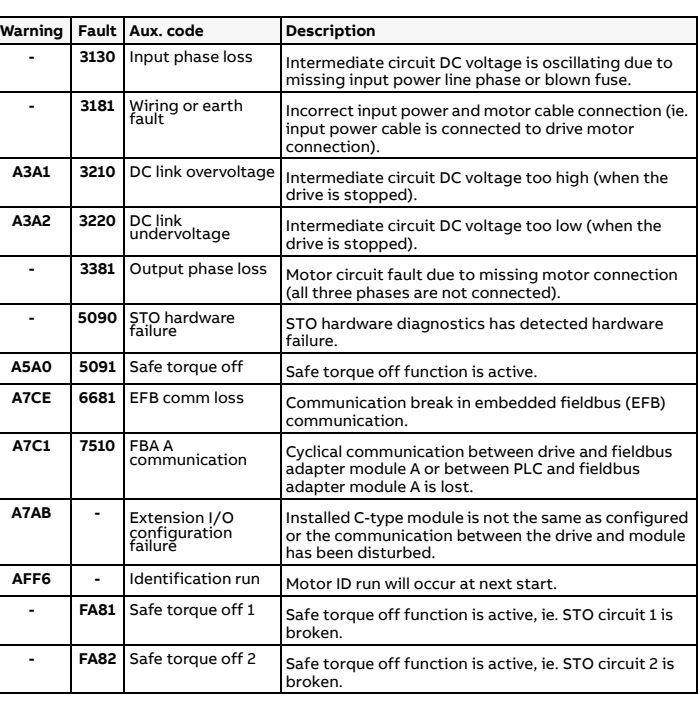

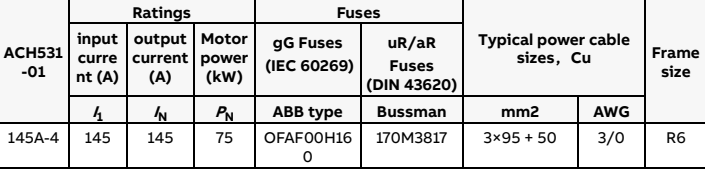

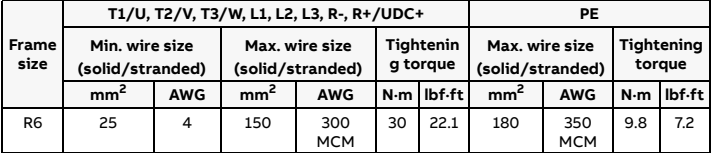

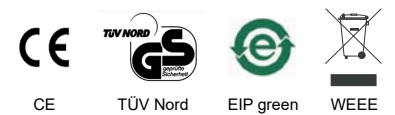

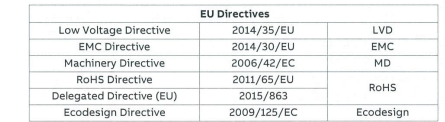

Individual EU Declaration of Conformity:

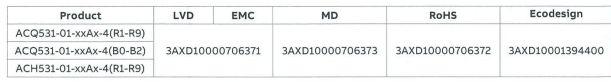

Beijing, 28 May 2021

 $1/1$ 

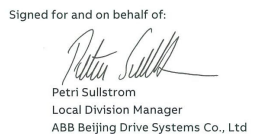

 $\frac{1}{\sqrt{\left\langle \bigcup_{n=1}^{\infty} \mathfrak{N}^n \right\rangle}}$  XuMing Wang<br>Product Engineering and Quality Manager<br>ABB Beijing Drive Systems Co., Ltd

00706374 Rev. C 3AXD